## **1. Domácí úloha 03**

## **Základní informace:**

- **Účel:** procvičení práce s metodami třídy Object; odložená inicializace; dokumentování třídy pomocí Javadoc; test kvality kódu pomocí PMD; příprava vlastních testů; JAR soubor
- **Kostra:** 03 VylepseniTridyOsoba.zip
- Odevzdávaný soubor/JAR: 03 VylepseniTridyOsoba.jar

## *Zadání:*

- upravte třídu Osoba, kterou jste vytvářeli v minulém DU
- upravte a doplňte třídu TestOsoby, která je předpřipravena v tomto projektu
- do Portálu odevzdáte JAR soubor celého projektu

## **Postup řešení:**

- stáhněte si soubor 03 VylepseniTridyOsoba.zip, rozbalte jej NEotvírejte projekt v BlueJ
- do rozbaleného adresáře nakopírujte soubor Osoba.java, který jste odevzdávali v minulém DU
- v BlueJ otevřete projekt 03 VylepseniTridyOsoba
- doplňte Javadoc dokumentaci třídě Osoba, všem jejím atributům, konstruktorům a metodám
	- použijte i značku {@code }
	- výsledek ověřte zobrazením pohledu *Dokumentace (popis rozhraní)* třídy Osoba, např.:

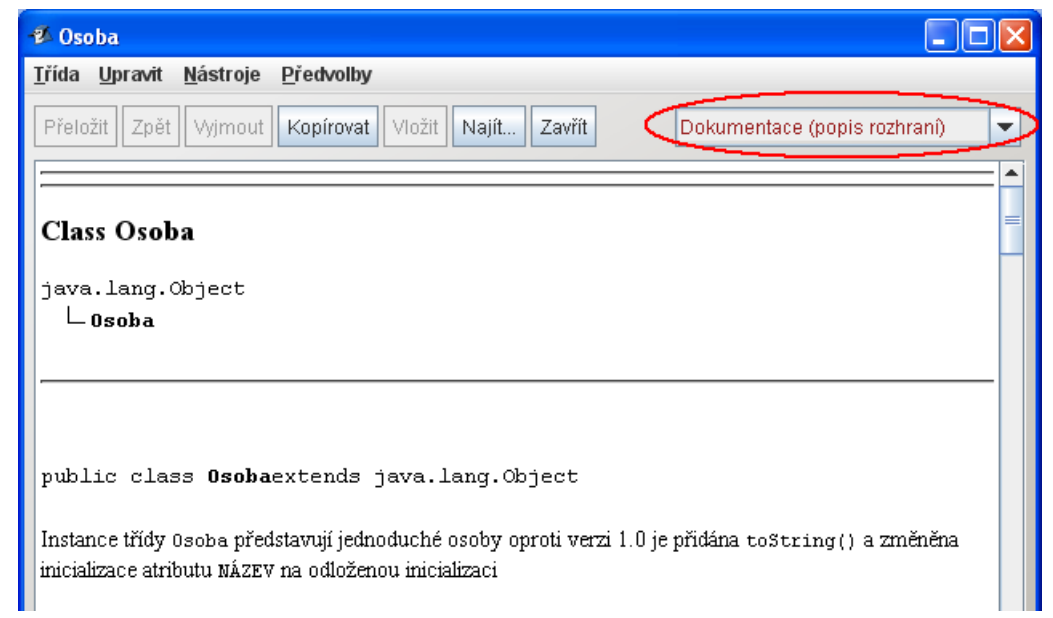

- ukázka odložené inicializace [02-str14] **Poznámka:** odložená inicializace zde nemá praktický význam, protože inicializace atributu NÁZEV byla triviální - odložená inicializace je použita jen pro ukázku této techniky
	- u atributu NÁZEV odstraňte klíčové slovo final a v deklaraci jej inicializujte na null

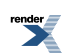

- metodu getNázev() změňte tak, aby odloženě inicializovala atribut NÁZEV
- $\bullet$  k získání názvu třídy použijte metody  ${\tt getClass}$  () a  ${\tt getSimpleName}$  () třídy  ${\tt Object}$  [02-str33]
- správnost metody ověřte testem *StihlaVysokaNazev* ze třídy TestOsoby
- metoda toString()
	- překryjte metodu toString() tak, aby vracela např. řetězec:

Osoba\_1: x=0, y=0, vyska=180, sirka=60, barva tela=hneda

- nezapomeňte použít anotaci @Override
- správnost metody ověřte testem *StihlaVysokaToString* ze třídy TestOsoby
	- ♦ pokud test neprojde, zkuste nejprve restartovat virtuální stroj a pak test opakovat
- nezapomeňte napsat / aktualizovat Javadoc komentáře metodám getNazev() a toString()
- zkontrolujte kód třídy Osoba pomocí PMD a odstraňte případné prohřešky kontrolujte pouze třídu Osoba, nikoliv všechny třídy - za ty nejste zodpovědní

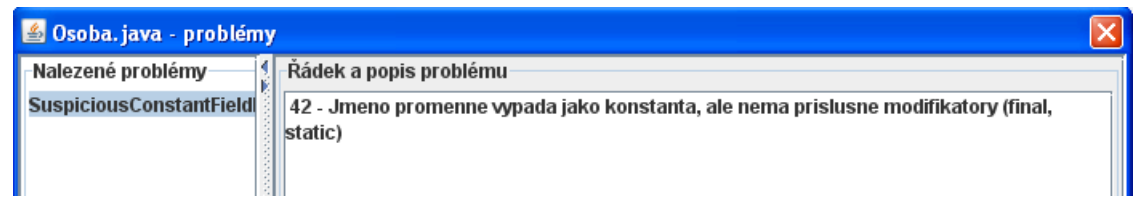

- PMD vypisuje číslo řádku zdrojového kódu s chybou (zde 42) není to číslo chyby
- v editoru zdrojových kódů lze zapnout zobrazení čísel řádků (*Nástroje / Nastavení / Editor / Zobrazovat čísla řádků*)
- reportovaný prohřešek je v tom, že NAZEV již není konstanta, proto by neměl být velkými písmeny
- závěrečné hlášení z PMD musí vypadat takto:

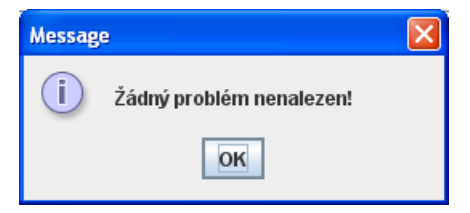

- úprava třídy  $TestOsoby$  další změny budou pouze v této třídě
	- na začátek třídy doplňte údaje do @author
	- $\bullet$  v této třídě se téměř shodně opakuje kód testů pro  $\circ$ s $\texttt{DieChlapec}, \circ \texttt{SDiteDivka}, \circ \texttt{SBeznyMuz},$ osBeznaZena, osNoName a osUrostlyGeneral
		- $\blacklozenge$  Poznámka: Skutečně zde chybí původní  $\texttt{testStiblaVysoka}$  (), který testoval ještě něco navíc - nepřidávejte jej.
	- opakování kódu vždy ukazuje na nedokonalost analýzy, kterou opravte

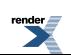

- připravte metodu testJedneOsoby() se:
	- $\triangleleft$  signaturou

```
private void testJedneOsoby(Osoba osoba, int x, int y, int sirka, int ►
vyska, Barva barva)
```
 $\bullet$  a kontraktem

```
/**
 * Provede základní test jedné osoby
* testuje skutečné hodnoty dané osoby a to: souřadnice, výšku, šířku a ►
barvu těla
 * proti očekávaným hodnotám
 * po skončení testu zobrazí dotaz pro uživatele na správnost testu
 *
 * @param osoba testovaná osoba
 * @param x očekávaná x-souřadnice
 * @param y očekávaná y-souřadnice
 * @param sirka očekávaná šířka
 * @param vyska očekávaná výška
 * @param barva očekávaná barva
 */
```
- $\bullet$  Poznámka: Barvu těla testujte pouze jednou a to pomocí volání metody  $q$ etBarvaTela()
- dotaz pro uživatele na správnost testu zajistěte pomocí metody IO.souhlas(), jejíž kontrakt si najděte v dokumentaci ke třídě IO z tohoto projektu
	- ♦ návratová hodnota této metody je typu boolean, takže do testů se dá začlenit pomocí

```
assertEquals("Nepotvrzená správnost ", true, IO.souhlas("Je tato osoba ►
správně?"));
```
♦ tento příkaz po spuštění vytvoří potvrzovací dialog

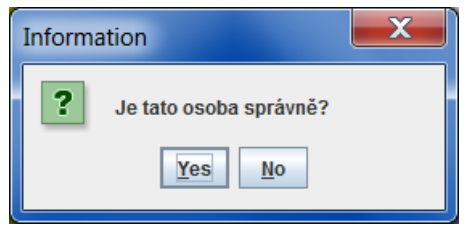

● připravte metodu se signaturou

```
@Test
public void testRuznychOsob()
```
- ♦ do které sloučíte všechny testy v zakomentovaných metodách testDiteChlapec() až testUrostlyGeneral()
- ♦ vždy se nejprve vytvoří instance dané osoby (zkopírujete z původního testu) a pak ji otestujete metodou testJedneOsoby()

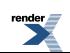

♦ např. celý původní (nyní zakomentovaný) test

```
// @Test
// public void testDiteChlapec()
// {
// osDiteChlapec = new Osoba(250, 0, 30, Barva.MODRA);
// assertEquals("Chybna x-souradnice: ", 250, osDiteChlapec.getX());
// assertEquals("Chybna y-souradnice: ", 0, osDiteChlapec.getY());
// assertEquals("Chybna sirka: ", 35, osDiteChlapec.getSirka());
// assertEquals("Chybna vyska: ", 70, osDiteChlapec.getVyska());
// assertEquals("Chybna barva: ", Barva.MODRA, ►
osDiteChlapec.getBarvaTela());
// assertEquals("Chybná barva: ", Barva.MODRA, ►
osDiteChlapec.getTelo().getBarva());
// } \blacktriangleright
```
bude v nové verzi přepsán do pouze dvou řádků nově vytvářené metody testRuznychOsob() a bude vypadat jako:

```
@Test
public void testRuznychOsob()
{
 osDiteChlapec = new Osoba(250, 0, 30, Barva.MODRA);
 testJedneOsoby(osDiteChlapec, 250, 0, 35, 70, Barva.MODRA);
```
♦ uvědomte si, že test má smysl pouze, když testujeme skutečné hodnoty proti očekávaným hodnotám (v naprosté většině oproti konstantám); následující ukázka testu je koncepčně chybná - testuje skutečné hodnoty proti skutečným hodnotám, takže vždy projde úspěšně

```
// ukázka chybného testu
@Test
public void testRuznychOsob()
{
 osDiteChlapec = new Osoba(250, 0, 30, Barva.MODRA);// logická CHYBA
 testJedneOsoby(osDiteChlapec,250,0,osDiteChlapec.getSirka(),
                osDiteChlapec.getVyska(),osDiteChlapec.getBarvaTela());
```
- ♦ pokud je v zakomentované verzi testDiteDivka() provedena změna barvy těla, musí být provedena i v nové verzi testu
	- u tohoto testu již nepoužívejte čekání před změnou barvy těla dívky  $(IO.cekej(500);)$ , protože čekání je již provedeno pomocí potvrzovacího dialogu
- výsledek testu bude

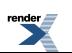

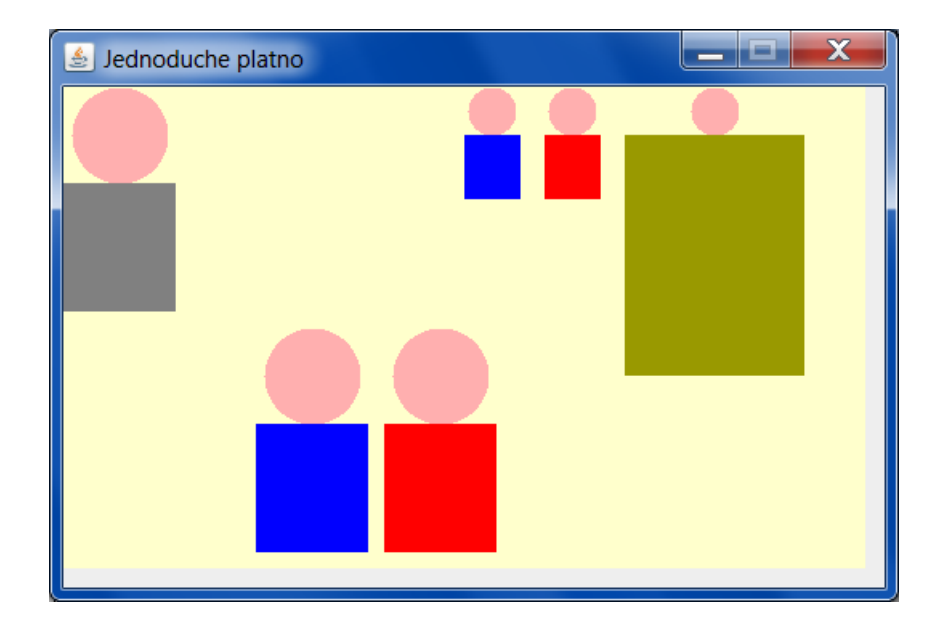

● vidíte-li jiný výsledek, (např. zde šedá dívka, špatně umístěný generál), opravte svoji třídu Osoba, případně doplňte test

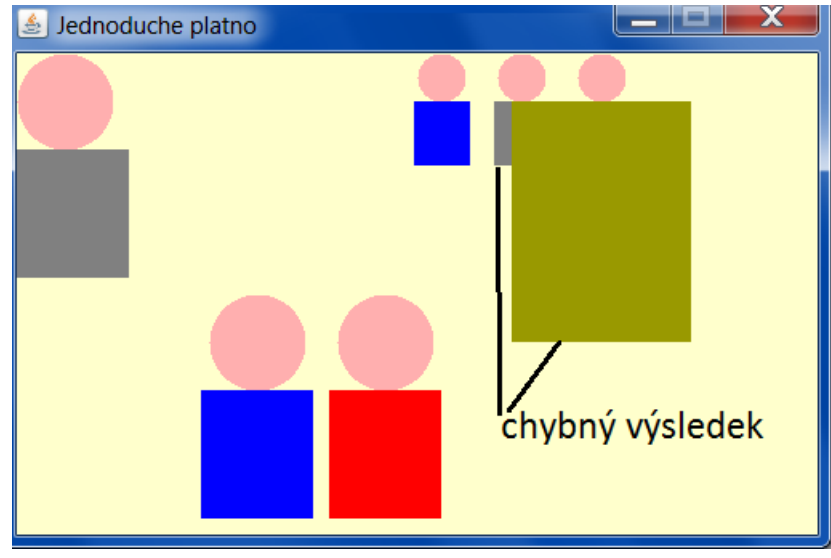

- to, že jste postupovali podle předchozího návodu (tj. vytvořili metodu testJedneOsoby()) ověříte testem *ExistenceTestuJedneOsoby* ze třídy TestOsoby
	- ♦ příslušnou metodu před použitím odkomentujte
- to, že jste v metodě testRuznychOsob()) otestovali všechny požadované osoby, ověříte testem *UplnostiTestuRuznychOsob* ze třídy TestOsoby
	- ♦ příslušnou metodu před použitím odkomentujte
- po úspěšném průchodu všech testů zakomentujte v metodě  $testJedneOsoby()$  řádku, na níž se čeká na potvrzení správnosti uživatelem - to znamená, že všechny testy pak proběhnou bez čekání
	- ♦ **bez tohoto zakomentování vám validátor vrátí zprávu, že vypršel časový limit**
- příprava odevzdávaného JAR souboru
	- příkazem *Projekt / Vytvořit soubor JAR* dostanete zaškrtněte volbu *Přiložit zdrojové soubory*

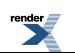

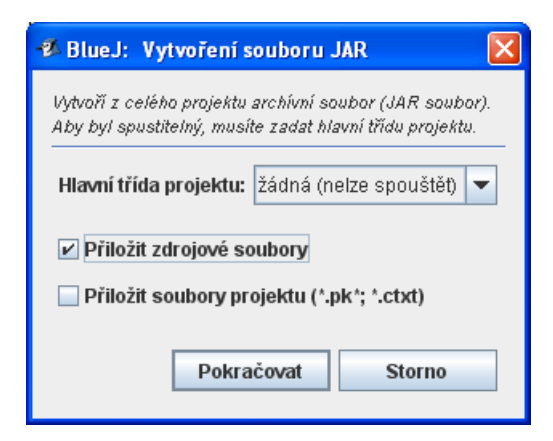

● název vytvářeného JAR souboru zvolte 03\_VylepseniTridyOsoba

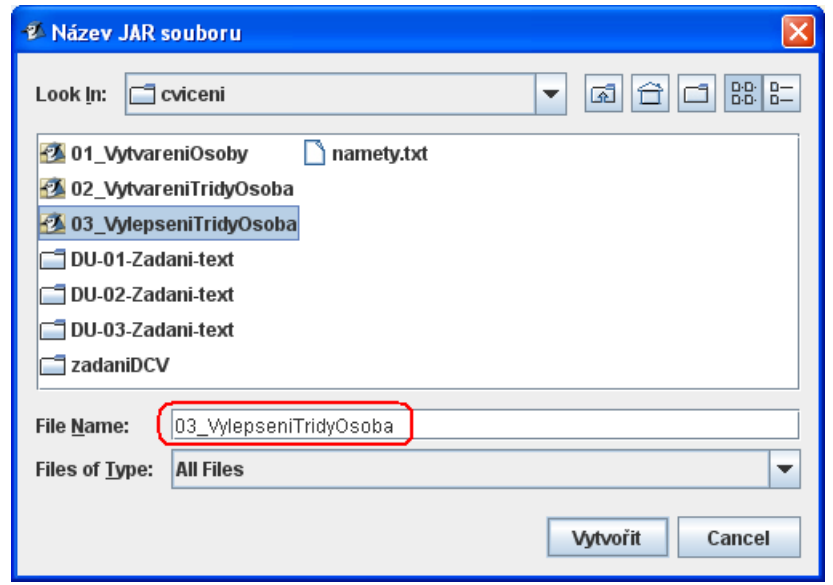

● vytvořený soubor 03\_VylepseniTridyOsoba.jar budete odevzdávat

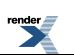